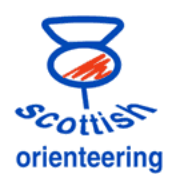

# **Remote Sensing and AutoDownload**

The commentary module is an additional purchase for AutoDownload. It is likely that only the SOA licence can unlock the module, although it is present in every download of the software. The Six Day Co has purchased a small set of kit for remote sensing. There are three types, each of which have a unit at the control end and a unit which connects to a computer in the AutoDownload network.

- **OTS Merge** Unit for connecting one to four SI units to a cable which can connect to a computer. This is used for the last control or the finish line.
- Radio unit which uses a standard walkie-talkie radio to pass data between a control and the computers. The range is affected by terrain, but is probably only usable up to 1 km with no significant hills between the two parts. The unit can be connected to up to 3 SI units.
- A unit, called an Eider, which uses GPRS (mobile broadband) technology to pass data about each visitor to the control. Usability is dependent on the mobile coverage at the control at the computer. . Again the unit can be connected to up to 3 SI units.
- The SI units have to have serial connections (ie not usb). The Six Day Co have six suitable units. (BSM7 serial)
- The units must be programmed with Auto-Send switched on (Using SI-Config)
- Note that the units will not fit easily in the new, slim-line, holders on the 2011 Tbars
- We have no longer got any units which use SMS technology.

### **AutoDownload general settings.**

With the suitable licence in use, under Modify Event /Show Advanced Options choose Use Commentary

This adds a new option "Advanced" to the options at the left hand side.

- o Data collection is used to set up with the units listed above.
- o Commentary will be used to display information which will be useful for the commentator

Under Data collection

- Read AutoSend Control is used to read a single control which is connected directly to the computer (not using any of the kit described above) We don't have any long serial extension cable which would make this useful option
- Read radio control is used for both the walkie-talkie set up and the remote collecting unit.
- Eider receiver is used with the GPRS kit

Setting controls as radio controls

- Courses Control master List
- Select a control and mark it as a radio control and if necessary, the "serial no" of the Eider unit at the control.

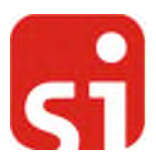

\*\* Show Advanced Options

 $\Leftrightarrow$  Back **Data Collection** 

 $\mathbf{\Phi}$  Exit

Read AutoSend Control Read SRR Dongle Read Radio Control SMS Receiver **B** Eider Receive Add Punches by Race Numb

**Ê** ⊔n

 $\bullet$  Exit

Commentary

Safety Check

Backup Event

Advanced

<sup>En</sup> Copy Event **Recalc** O Fxit

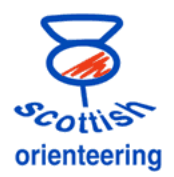

## **OTS Merge unit**

This is used to collect data from one to four units on the finish line or at the final control.

**At the control** use the OTS Merge unit and the Serial to Cat5 adapter.

- Switch on the OTC merge (check for rapidly flashing green LEDs at the top edge (almost hidden)
- (Remember to switch it off at the end of the day!! )
- Any network cable can be used from the control. We have a number of 20m cables and a 100m cable. Longer cables can be hired. There is a 2m cable in the kit for testing purposes.

#### **At the computer** use the OTS USB unit.

- It gets its power from the PC using a standard USB cable (included).
- The driver software should already be installed on the PCs, but can be downloaded from [www.gpprojects.com](http://www.gpprojects.com/) If the USB unit is connected to a USB port not yet used for the purpose it may have to reinstall itself.

#### **AutoDownload settings**

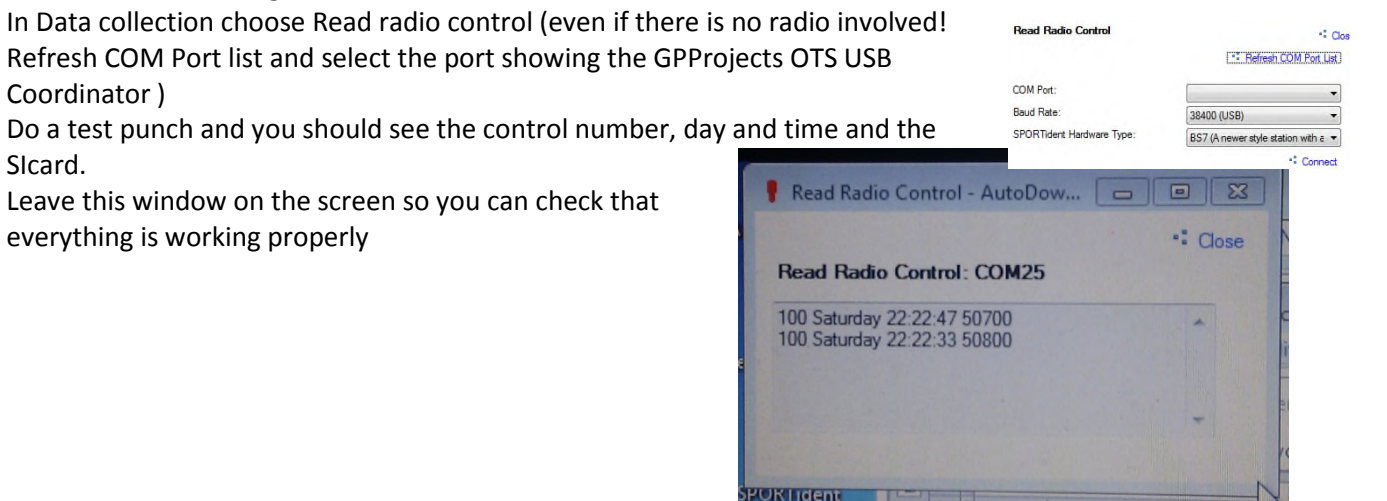

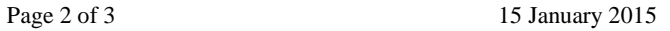

N

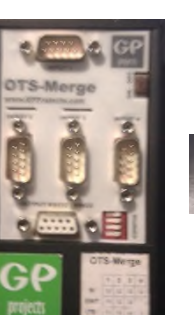

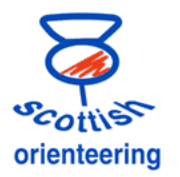

## **Radio Controls**

#### At control

- 1 to 3 SI units BSM7
- **COTS Control**
- Walkie-talkie
- Lead to connect OTS unit to mike & earphone socket of radio

#### At computer

- OTS terminal
- Walkie-talkie
- Lead to connect OTS unit to mike & earphone socket of radio
- USB cable

Each pair of radios should be set to channel and sub-channels different from any others in the area. Volume should be set to about the middle of the range. If too high or too low punches are not transmitted successfully. For a prestigious event fresh batteries should be used but for smaller events keep a check on the power meter on the display.

Settings at the PC are the same as those for the OTS merge.

Before going to the control, test the system at the computer.

At the control the OTS unit should be switched on and protected from runners and from the weather. The radio should be fixed as high as possible. The person putting it out should carry a mobile phone so that reception can be checked after test punching. A normal unit should be put at the control and will be replaced if the radio control tests are OK.

### **GPRS system**

The use of the Osprey transmitter and receiver are described in the documentation on the GPProjects web site. More details will be added here later

### **Commentary**

The computer displaying information for the commentator does some of its own processing as well as getting data from the server over the network. It has to be reasonably powerful Choose commentary and monitor control. Switch on Autorefresh. Choose the controls and classes to be monitored

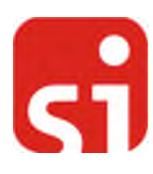